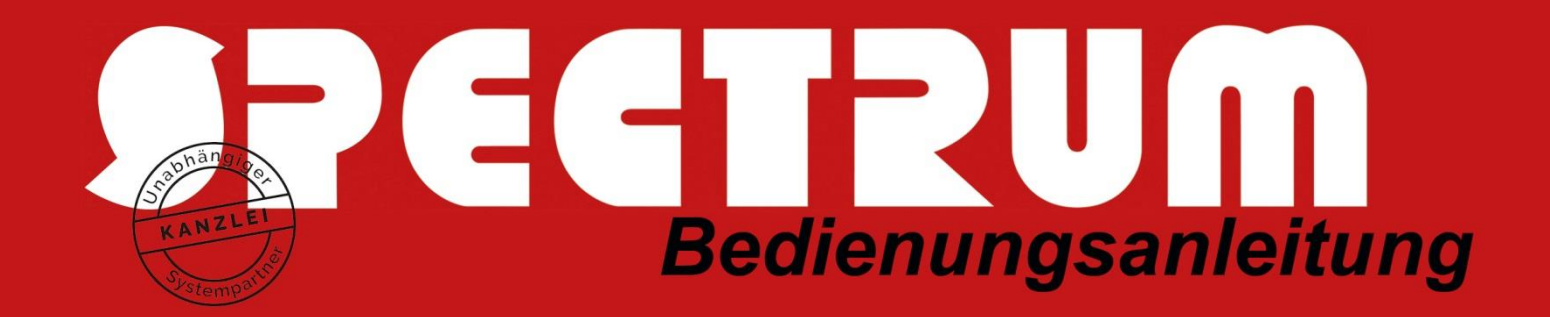

## Anlegen, Ändern oder Deaktivieren von Benutzern im SPECTRUM-ASP-System - online über das Service-Tool

Das Service-Tool finden Sie in Ihrem SPECTRUM-ASP-Profil unten rechts, gleich links neben der Uhr. Hier finden Sie unser Support-Tool (ein Arztkoffersymbol **D**), worüber Sie bisher Support-Anfragen inkl. Screenshot an uns senden konnten.

Sobald Sie darauf einen Doppelklick ausführen, wird Ihnen ein neues erweitertes Menü angezeigt und Sie haben nun zusätzlich die Möglichkeit eine Benutzeränderung auszuwählen. Über die Benutzeränderungsfunktion können Sie alles das, was Benutzer betrifft, beauftragen … also Benutzer-Neuanlagen, Benutzer-Deaktivierungen, Benutzer-Löschungen, Aktivierung/Deaktivierung von VPN-Zugängen, Einrichtung von E-Mail-Synchronisation usw. usw…

Das Formular wurde von uns interaktiv entwickelt, sodass immer die Auswahlen angeboten werden, die sinnvoll im Zusammenhang stehen:

- so können z.B. auch unsere Nicht-DATEV-Anwender das neue Formular nutzen ohne Pflichtangaben zu nicht vorhandenen DATEV-Angaben o.Ä. zu machen
- u.a. werden bei Benutzeranlagen auch die installierten Drucker zur Auswahl angeboten, die demjenigen Benutzer zugeordnet werden sollen
- bei gewünschter E-Mail-Weiterleitung von ausgeschiedenen Mitarbeitern werden Sie zum E-Mail-Weiterleitungsformular weitergeleitet, welches dann per Scan angehangen werden kann
- jeder Benutzer kann hiermit Änderungen vorerfassen und an einen Weisungsbefugten zur Freigabe weiterleiten

## Am besten schauen Sie es sich einfach einmal an.

**Start des SPECTRUM Support-Tools per Doppelklick:** 

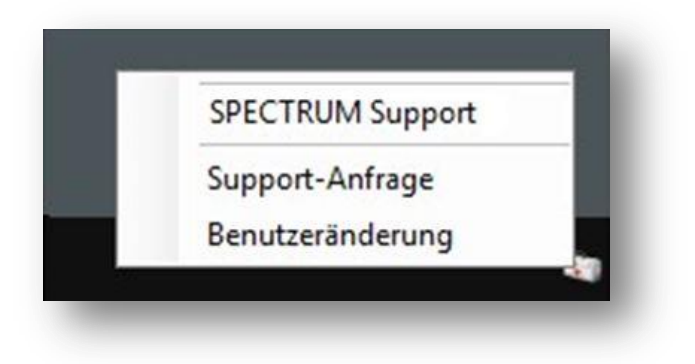

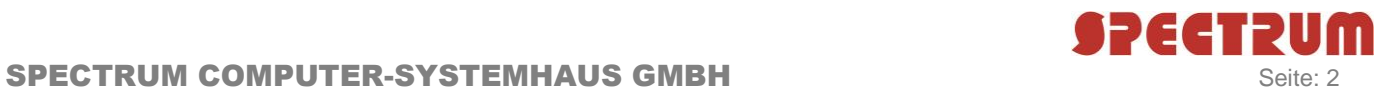

## **Benutzeränderung:**

Die Eingaben unter "Ihre Daten" müssen nur einmal im Benutzerprofil erfasst werden, danach werden diese wie auch bei der Supportanfrage gespeichert.

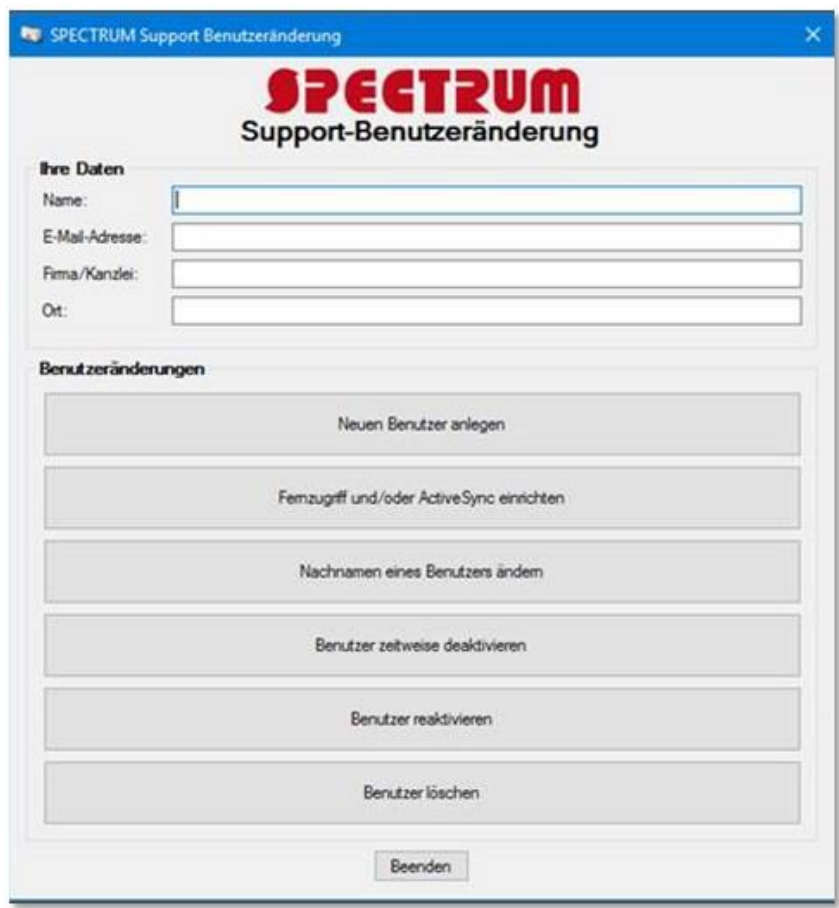

Einfacher geht es nicht mehr.